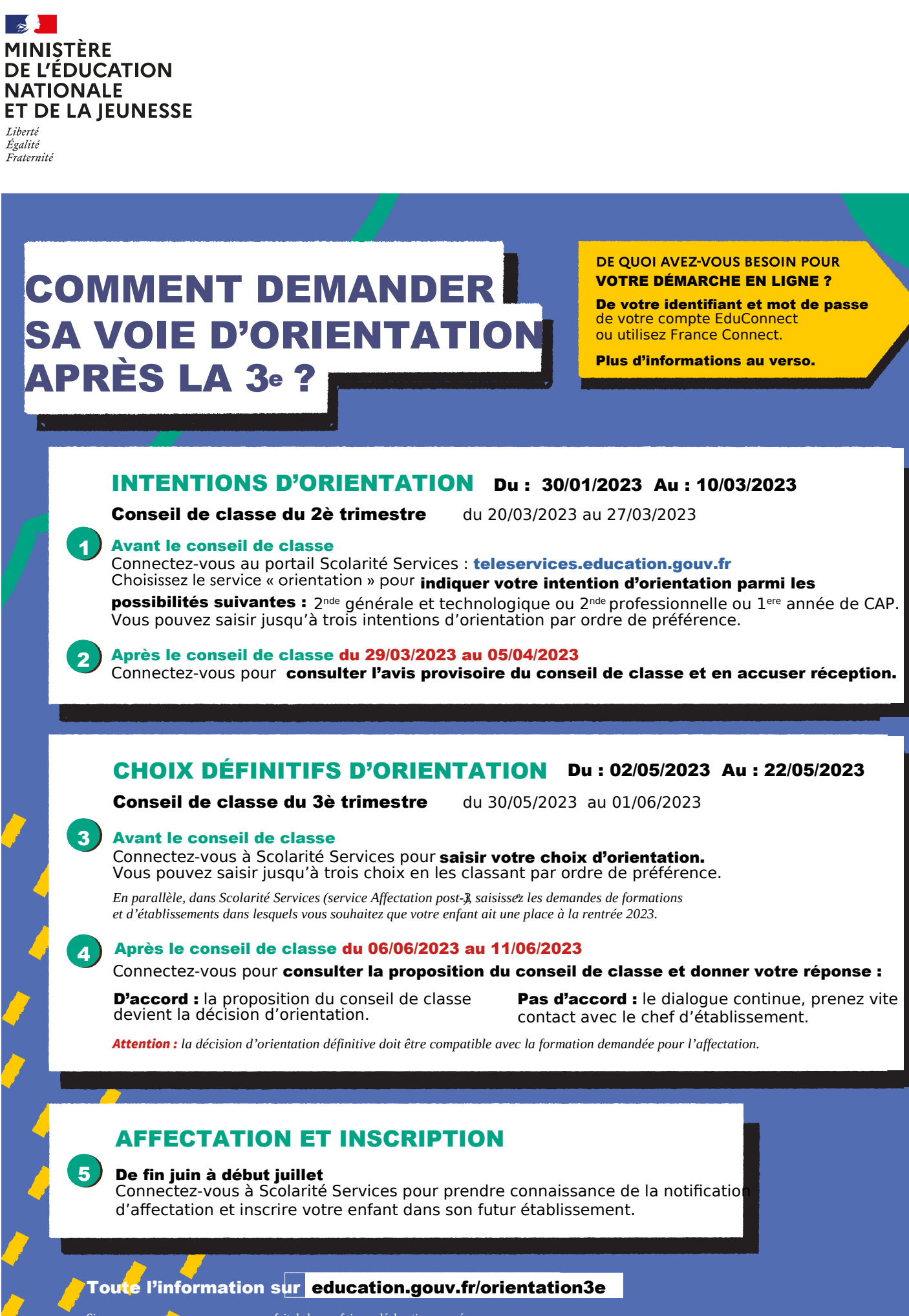

Si vous vous apercevez que vous avez fait de bonne foi une déclaration erronée, n'oubliez pas de la signaler à l'établissement : vous avez le droit à l'erreur.

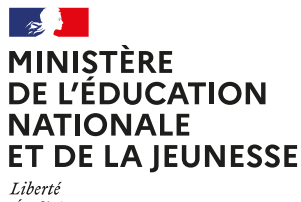

Égalité Fraternité

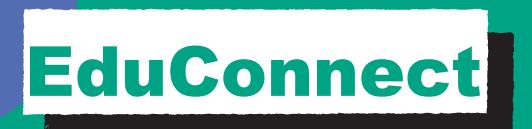

Activez votre compte EduConnect ou utilisez FranceConnect pour profiter du portail Scolarité Services.

## À QUOI SERT EDUCONNECT ?

EduConnect est le compte qui permet d'accéder aux services numériques des écoles et des établissements pour suivre la scolarité de vos enfants.

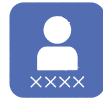

Utilisez ce compte : 1 identifiant  $/$  1 mot de passe pour tous vos enfants — tout au long de leur scolarité (de l'école au lycée).

## Accédez par exemple :

aux démarches en ligne comme l'inscription au collège ou au lycée.

- au livret scolaire vos enfants.
- $\alpha$  l'espace numérique de travail (ENT)

## COMMENT ÇA MARCHE ?

Connectez-vous avec votre compte EduConnect ou avec FranceConnect sur teleservices.education.gouv.fr

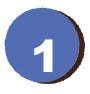

1 2 vous avez besoin du numéro de Pour activer votre compte, téléphone portable donné lors de l'inscription de vos enfants.

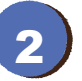

Une fois que votre compte est activé, vous accédez aux services et démarches en ligne associés à chacun de vos enfants.

## DES QUESTIONS ?

Si vous avez des questions sur votre connexion ou une démarche en ligne, la plateforme d'assistance nationale est à votre disposition.

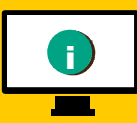

En ligne à l'adresse : assistanceteleservices. education.gouv.fr

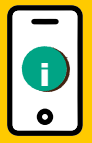

Par téléphone au 0809 54 06 06 du lundi au vendredi de 8h à 20h et le samedi de 8h à 12h (heure de Paris) (prix d'un appel local)